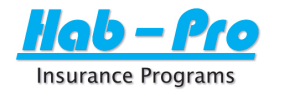

## **Prequalification Questionaire**

## *This form is used solely for exposure management prequalification, and is not intended to replace the complete underwriting supplemental.*

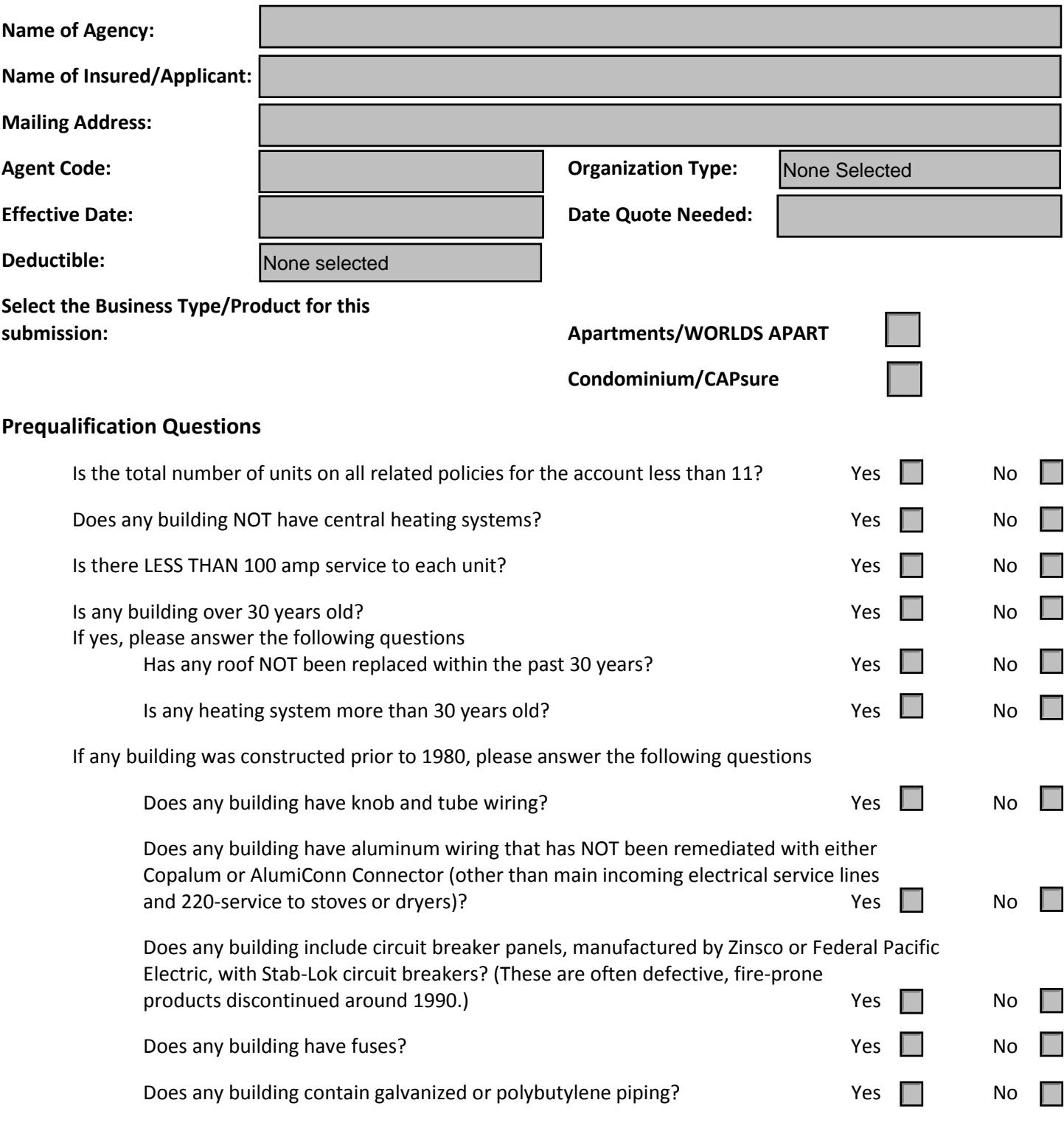

**Please provide the risk location address(es) on the next page.**

### **Comments:**

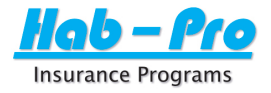

## **Prequalification Questionaire – Locations**

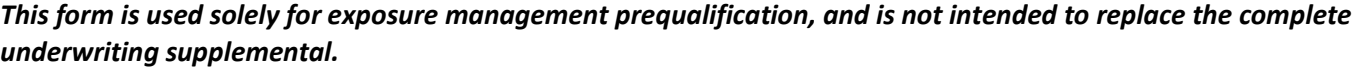

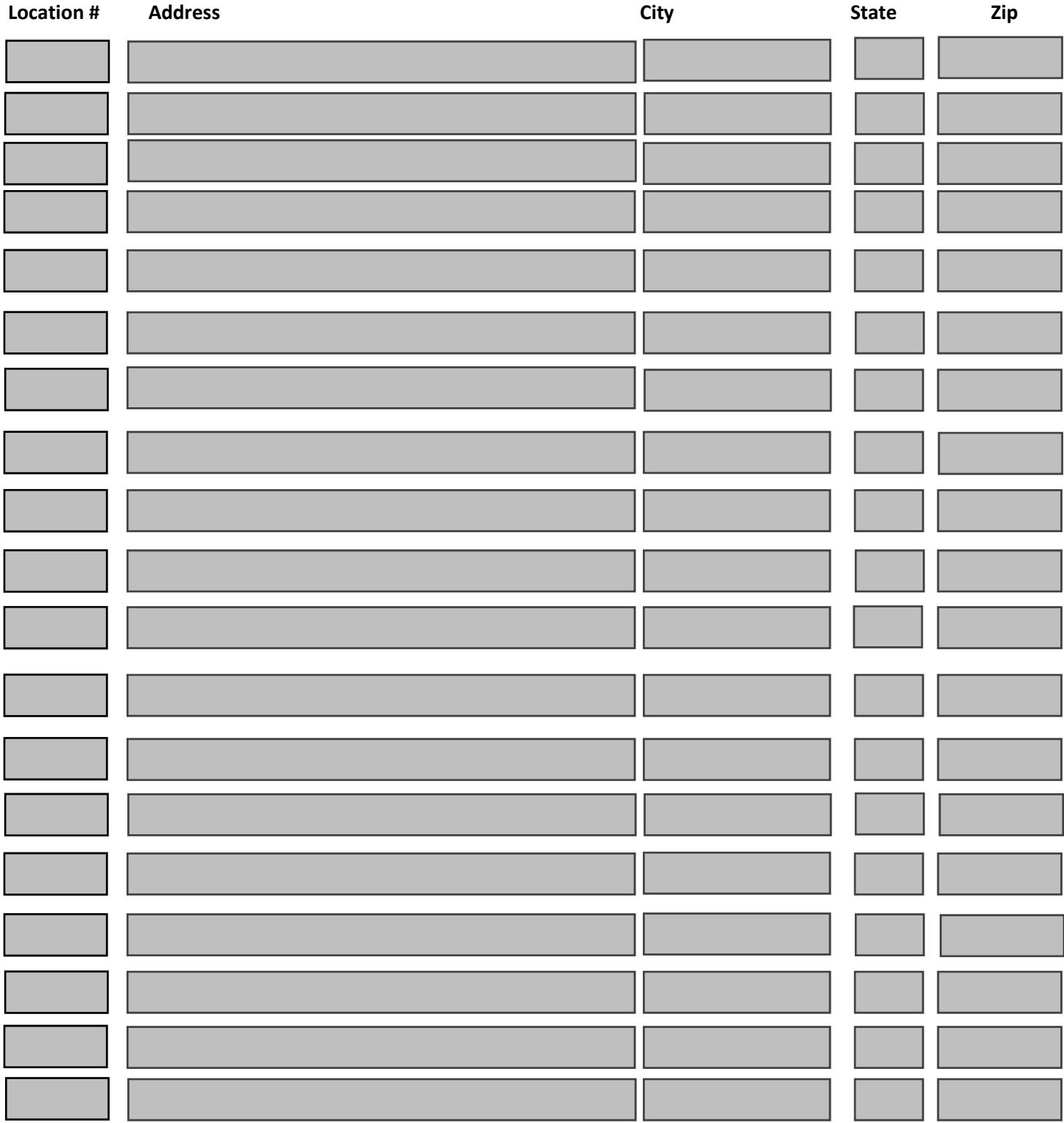

**For additional locations, please attach a Statement of Values.**

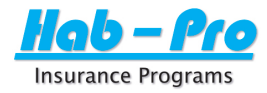

# **PDF Tool Tips**

**To view eligibility or underwriting edits related to a question, simply move your cursor over the answer box to view any applicable messaging.**

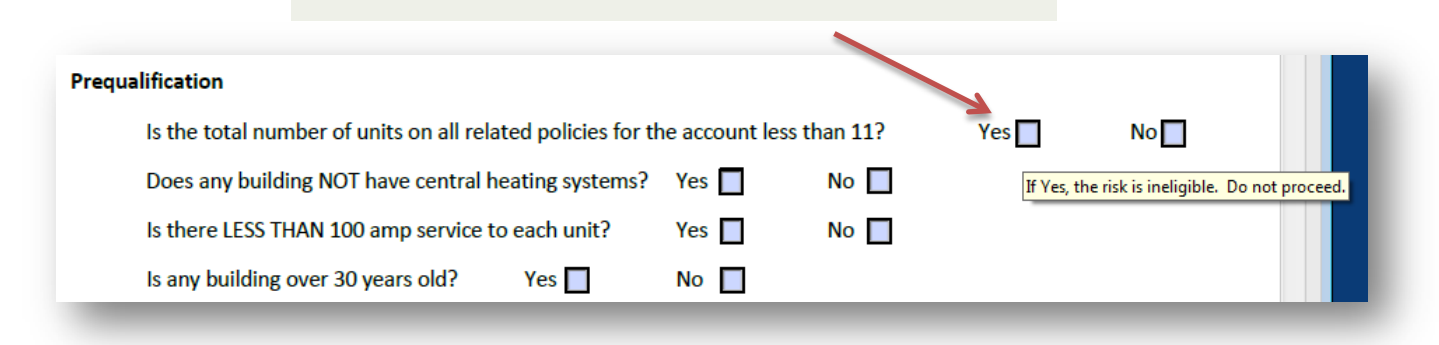

**IMPORTANT:** When your form is complete and you are ready to send to MiddleOak, go to **IMPORTANT: File - Print, select Adobe PDF as the printer, and click Print.** 

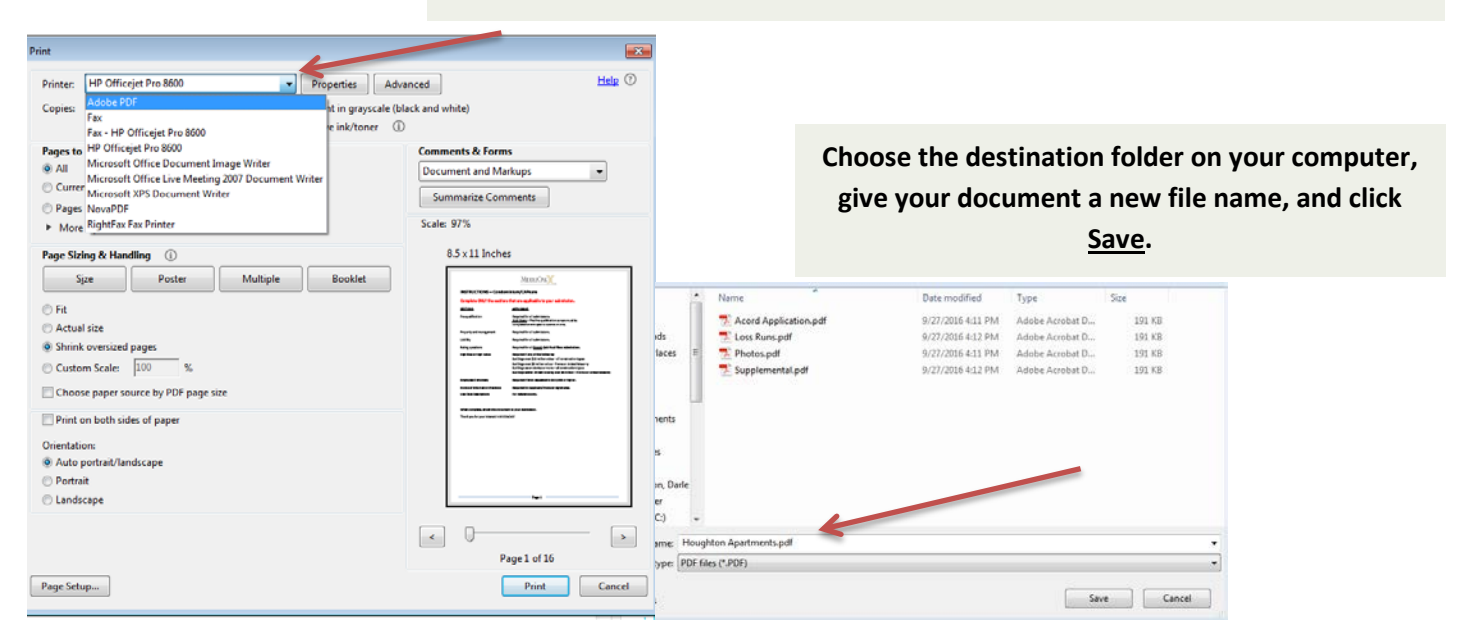

**Now all the information you entered cannot be changed, and your Saved PDF is ready to email.**